#### DOEACC SKILL CERTIFICATION

# IN

#### Computerized Word Processing

#### (DCWP)

Total duration: 3 months - part time (120Hrs)

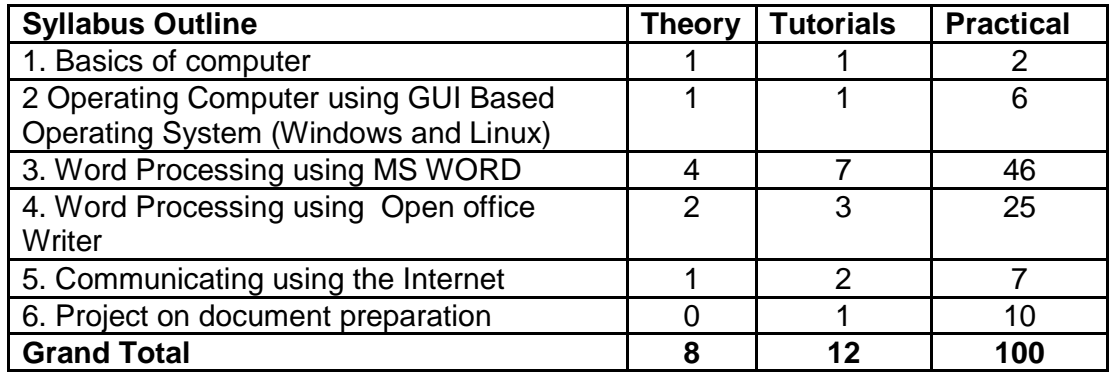

Eligibility:

+2 or equivalent

Examination Pattern:

Theory and Practical examination is conducted to make an in-depth assessment of the knowledge and skills of the candidate in each of the module.

Marks for the questions/Number of questions will be distributed proportional to the hours indicated in the syllabus. Detailed guidelines will be as per general examination procedure.

#### Theory Examination

There will be one theory examination covering all topics. Duration of Examination: Two Hours Max. Marks: 100

To qualify for a pass in a paper, a candidate must have obtained at least 50% marks in the examination (D Grade).

#### Practical Examination

There will be one practical examination covering all topics. Duration of Examination: Three Hours including viva-voce. Max. Marks: 150. (80 for practical and 20 for viva and 50 for project) To qualify for a pass in practical exam, a candidate must have obtained at least 50% marks in the practical examination including viva and project (D Grade).

# Project Evaluation and Viva:

The project evaluation for all the papers will be done by the examiner along with practical examination and carries 50 marks

## Pass criteria

To qualify for a pass in the course, a candidate must have obtained at least 55% marks (C Grade) aggregate in theory and practical examination.

# Grade details:

S - 85% and over (superior) A - 75% - 84% B - 65% - 74%  $C - 55% - 64%$ D - 50% - 54%

F - Fail

# **General**

Hours shown against each of topics are only indicative

# References:

Basic reference material:

- 1. MS Office Online Help
- 2. Open Office Online Help

Recommended web sites

- 1. www.tutorialsforopenoffice.org
- 2. www.learnopenoffice.org
- 3. www.openoffice-support.net

Recommended Books

- 1. P.K. Sinha and P. Sinha, " Foundations of Computing" , BPB Publication, 2008.
- 2. Mansfield Ron, "Working in Microsoft Office", 2008, Tata McGraw-Hill

## **Infrastructure required:**

(By Training Institute for a batch of 10 students)

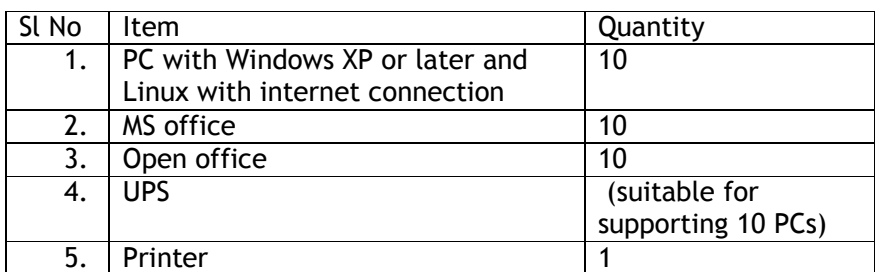

# Detailed Syllabus

# Unit 1: Basic Computer Concepts

- 1 Introduction
	- 1.1 What is Computer
	- 1.2 Software and Hardware
	- 1.3 Hardware Components
	- 1.4 Hardware Accessories
	- 1.5 Operating System Software
	- 1.6 Software Applications
- 2 Working with Computers
	- 2.1 Computer Terminology
	- 2.2 Starting and Stopping the Computer
	- 2.3 Using the Mouse
- 3 Computer Tools & Utilities
	- 3.1 Disk Utilities
	- 3.2 Files & Directories
	- 3.3 Manipulating Files & Folders
	- 3.4 Working with the Windows Environment
	- 3.5 Antivirus software

## Unit 2: Operating Computer using GUI Based Operating System

- 1 What is an Operating System
	- 1.1 Basics of Popular Operating Systems
	- 1.2 The User Interface
	- 1.3 Using Mouse
	- 1.4 Using right Button of the Mouse and Moving Icons on the screen
- 2 Using the desktop
	- 2.1 Use of Common Icons
	- 2.2 Status Bar
	- 2.3 Using Menu and Menu-selection
	- 2.4 Running an Application
	- 2.5 Viewing of File
- 3 Folders and Directories
	- 3.1 Creating and Renaming of files and folders
		- 3.2 Opening and closing of different Windows
- 4 Using help<br>5 Creating SI
- 5 Creating Short cuts<br>6 Basics of O.S Setup
- Basics of O.S Setup

# Unit 3: MS Word

- 1 Introduction
	- 1.1 Introduction to MS Word
	- 1.2 Menus
	- 1.3 Shortcuts
	- 1.4 Document types
- 2 Working with Documents
	- 2.1 Opening Files New & Existing
	- 2.2 Saving Files
	- 2.3 Formatting page and Setting Margins
	- 2.4 Converting files to different formats
		- 2.4.1 Importing
		- 2.4.2 Exporting
		- 2.4.3 Sending files to others
	- 2.5 Editing text documents
		- 2.5.1 Inserting
		- 2.5.2 Deleting
		- 2.5.3 Cut, Copy, paste
		- 2.5.4 Undo, Redo
		- 2.5.5 Find, Search, Replace
	- 2.6 Using Tool bars, Ruler
		- 2.6.1 Using Icons
	- 2.7 Using help

## 3 Formatting Documents

- 3.1 Setting Font Styles
	- 3.1.1 Font selection style, size, color etc
	- 3.1.2 Type face Bold Italic, underline
- 3.1.3 Case settings
- 3.1.4 Highlighting
- 3.1.5 Special symbols
- 3.2 Setting Paragraph style
	- 3.2.1 Alignments
	- 3.2.2 Indents
	- 3.2.3 Line space
	- 3.2.4 Margins
	- 3.2.5 Bullets and Numbering
- 3.3 Setting Page Style
	- 3.3.1 Formatting
	- 3.3.2 Border & Shading
	- 3.3.3 Columns
	- 3.3.4 Header & footer
	- 3.3.5 Setting Footnotes
	- 3.3.6 Inserting manual Page break, Column break and line break
	- 3.3.7 Creating sections and frames
	- 3.3.8 Inserting Clip arts, pictures, and other files
	- 3.3.9 Anchoring & Wrapping
- 3.4 Setting Document Styles
	- 3.4.1 Table of Contents
	- 3.4.2 Index
	- 3.4.3 Page Numbering, data &Time, Author etc
	- 3.4.4 Creating Master Documents
	- 3.4.5 Web page
- 4 Creating Tables
	- 4.1 Table settings
	- 4.2 Borders
	- 4.3 Alignments
	- 4.4 Insertion, deletion
	- 4.5 Merging
	- 4.6 Splitting
	- 4.7 Sorting
	- 4.8 Formula
- 5 Drawing
	- 5.1 Inserting Pictures/Files etc
	- 5.2 Drawing Pictures
- 5.3 Formatting &Editing pictures
- 5.4 Grouping and ordering
- 5.5 Rotating
- 6 Tools
	- 6.1 Word Completion
	- 6.2 Spell Checks
	- 6.3 Macros
	- 6.4 Mail merge
	- 6.5 Templates
	- 6.6 Using Wizards
	- 6.7 Tracking Changes

# **7 Multilingual Word Processing Application**

- 7.1 Fonts (True Type Font & Open Type Font) for regional Languages
- 7.2 Multilingual data processing tools
	- 7.2.1 Word Processors
	- 7.2.2 DTP Solutions
	- 7.2.3 SDKs for various regional languages
- 7.3 Transliteration tolls for regional language
- 8 Printing Documents
	- 8.1 Printing Documents

## Unit 4: Open office writer

- 1. Introduction
	- 1.1 Introduction
	- 1.2 Selecting the application package
	- 1.3 Getting Started
	- 1.4 Menus
	- 1.5 Shortcuts
	- 1.6 Document types
- 2 Working with Documents
	- 2.1 Opening and Saving Files
	- 2.2 Editing text documents
		- 2.2.1 Inserting
		- 2.2.2 Deleting
		- 2.2.3 Cut, Copy, Paste
- 2.2.4 Undo, Redo
- 2.2.5 Find, Search, Replace
- 2.3 Formatting page and Setting Margins
- 2.4 Converting files to different formats
- 2.5 Importing & Exporting Documents
- 2.6 Sending files to others
- 2.7 Using Tool bars, Ruler
- 2.8 Using Icons
- 2.9 Using help
- 3 Formatting Documents
	- 3.1 Setting Font Styles
	- 3.2 Font selection style, size, color etc
		- 3.2.1 Type face Bold Italic, underline
		- 3.2.2 Case settings
		- 3.2.3 Highlighting
	- 3.3 Special symbols
	- 3.4 Setting Paragraph style
		- 3.4.1 Alignments
		- 3.4.2 Indents
		- 3.4.3 Line space
	- 3.5 Margins
	- 3.6 Bullets and numbering
- 4 Setting page style
	- 4.1 Formatting page
		- 4.1.1 Page tab
		- 4.1.2 Margins
		- 4.1.3 Layout settings
		- 4.1.4 Paper tray
	- 4.2 Border & Shading
	- 4.3 Columns
	- 4.4 Header & Footer
	- 4.5 Setting foot notes and end notes
- 5 Inserting manual page break, column break and line break
- 6 Creating sections and frames
	- 6.1Inserting Clip arts, pictures, and other files
	- 6.2Anchoring & wrapping
	- 6.3Setting Document styles
- 6.4Table of contents
- 6.5Index
- 6.6 Page Numbering, Date and time, Author etc.
- 6.7 Creating Master documents
- 6.8 Web page
- 7 Creating Tables
	- 7.1 Table settings
	- 7.2Borders
	- 7.3Alignments
	- 7.4 Insertion, detection
	- 7.5 Merging
	- 7.6Splitting
	- 7.7Sorting
	- 7.8 Formula
- 8 Drawing
	- 8.1 Inserting Pictures/Files etc.
- 9 Tools
	- 9.1Word completion
	- 9.2Spell Checks
	- 9.3Macros
	- 9.4Mail Merge
	- 9.5Templates
	- 9.6Creating contents for books
	- 9.7Creating Letters/faxes
	- 9.8Creating web pages
	- 9.9Using Wizards
	- 9.10Tracking changes
	- 9.11Security
		- 9.11.1 Digital Signature
- 10 Printing Documents
	- 10.1 Printing Documents

# Unit 5: Communication using the Internet

- 1 Basic Computer Networks
	- 1.1 Local area Network (LAN)
	- 1.2 Wide Area Network (WAN)
	- 1.3 Concept of Internet
- 1.4 Applications of Internet
- 1.5 Connecting to Internet
- 1.6 What is ISP
- 1.7 Knowing the Internet
- 2 World Wide Web
	- 2.1 Web Browsing Softwares
	- 2.2 Search Engines
	- 2.3 Understanding URL
	- 2.4 Domain name
	- 2.5 IP Address
	- 2.6 Using e-governance website
	- 2.7 Trouble shooting
- 3 Basics of electronic mail
	- 3.1 Getting an email account
	- 3.2 Sending and receiving emails
	- 3.3 Accessing sent emails
	- 3.4 Using Emails
	- 3.5 Document collaboration
	- 3.6 Instant Messaging

# Unit 6: Project

Prepare a technical report of minimum 25 pages on any topic of interest incorporating the standard documentation guidelines.